# espol

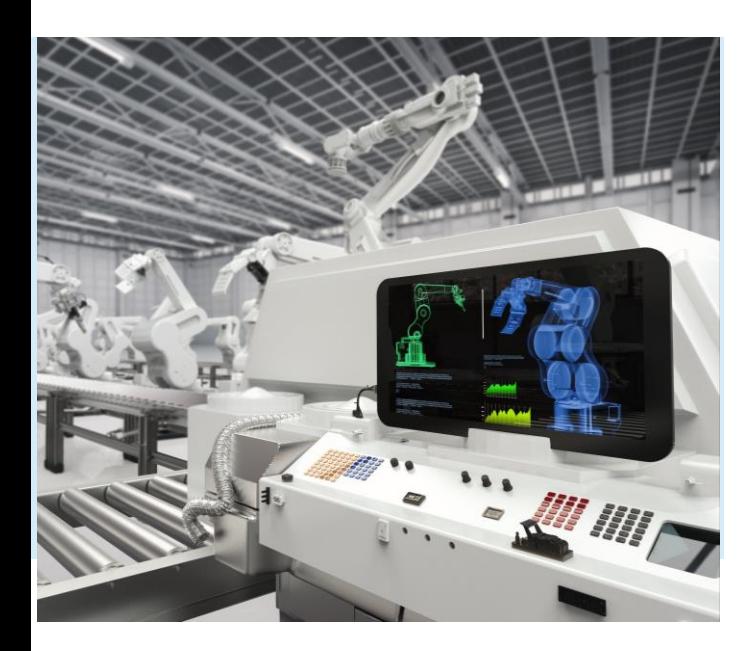

CONTROL DE PROCESOS INDUSTRIALES

## CONTROL PID APLICADO EN TIA PORTAL

Ing. Livington Alfredo Miranda Delgado

ESCUELA SUPERIOR POLITÉCNICA DEL LITORAL 1

## AGENDA

**2**

**[1](#page-2-0)**

- Objetivos de Aprendizaje
- Introducción
- **3** Procedimiento
- 4 Actividades de Refuerzo
- 5 Discusión De Resultados
- **6** Prueba de consolidación de conocimientos

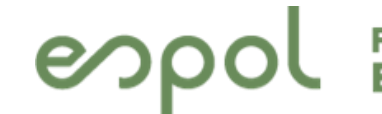

## <span id="page-2-0"></span> $\begin{bmatrix} 1 \\ -1 \end{bmatrix}$ **OBJETIVOS DE APRENDIZAJE**

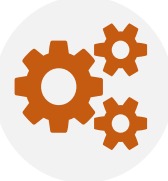

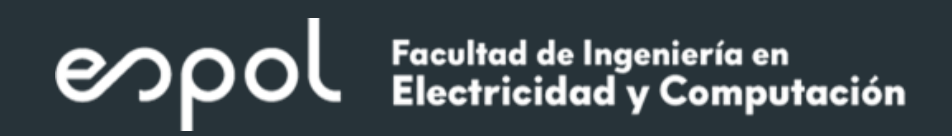

#### **OBJETIVOS**

- Hallar las constantes de control proporcional, integral y derivativo usando los diferentes métodos de sintonización del bloque PID Compact de TIA PORTAL.
- Analizar la respuesta del sistema de control de lazo cerrado
- Analizar el comportamiento del sistema controlado ante una perturbación.
- Contrastar los resultados con el control PID desarrollado en matlab

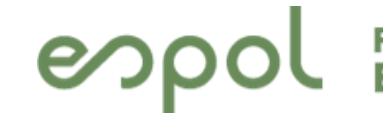

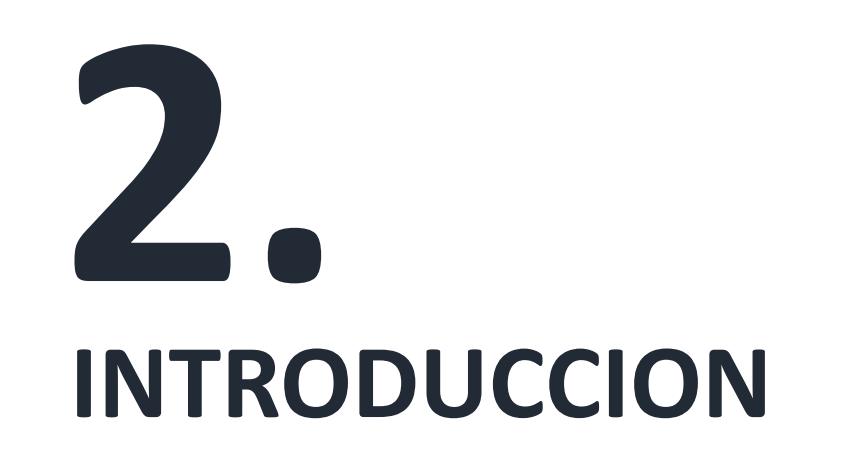

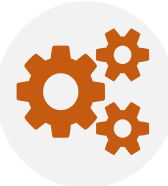

### **SISTEMA CONTROLADO**

El objetivo de un sistema controlado es regular la variable de control (temperatura de un cuarto, nivel de un tanque, etc), para lo cual es necesario analizar el comportamiento dinámico del sistema controlado. Una opción es realizar la prueba escalón al sistema controlado y observar su respuesta.

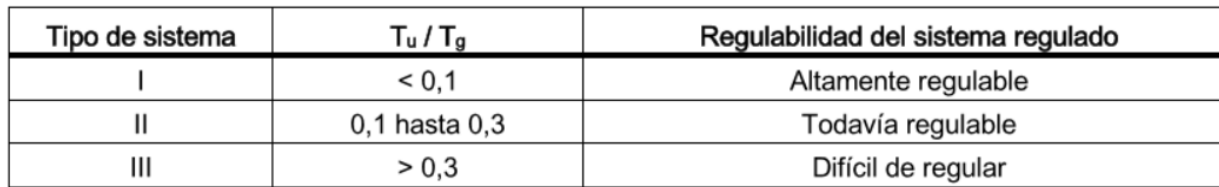

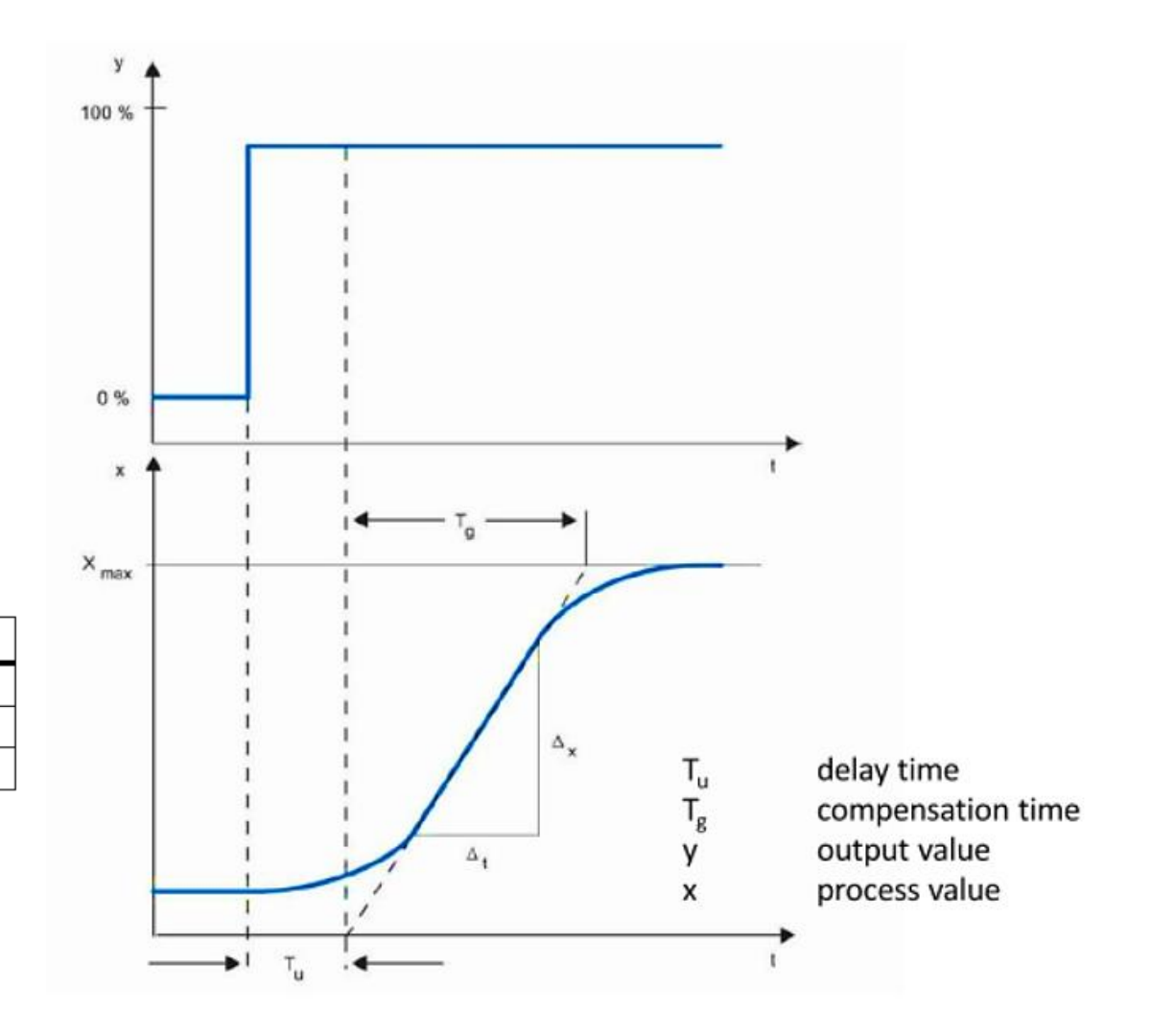

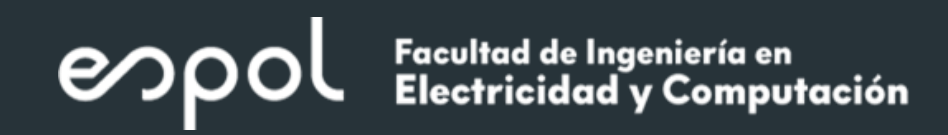

#### **CONTROLADOR PID**

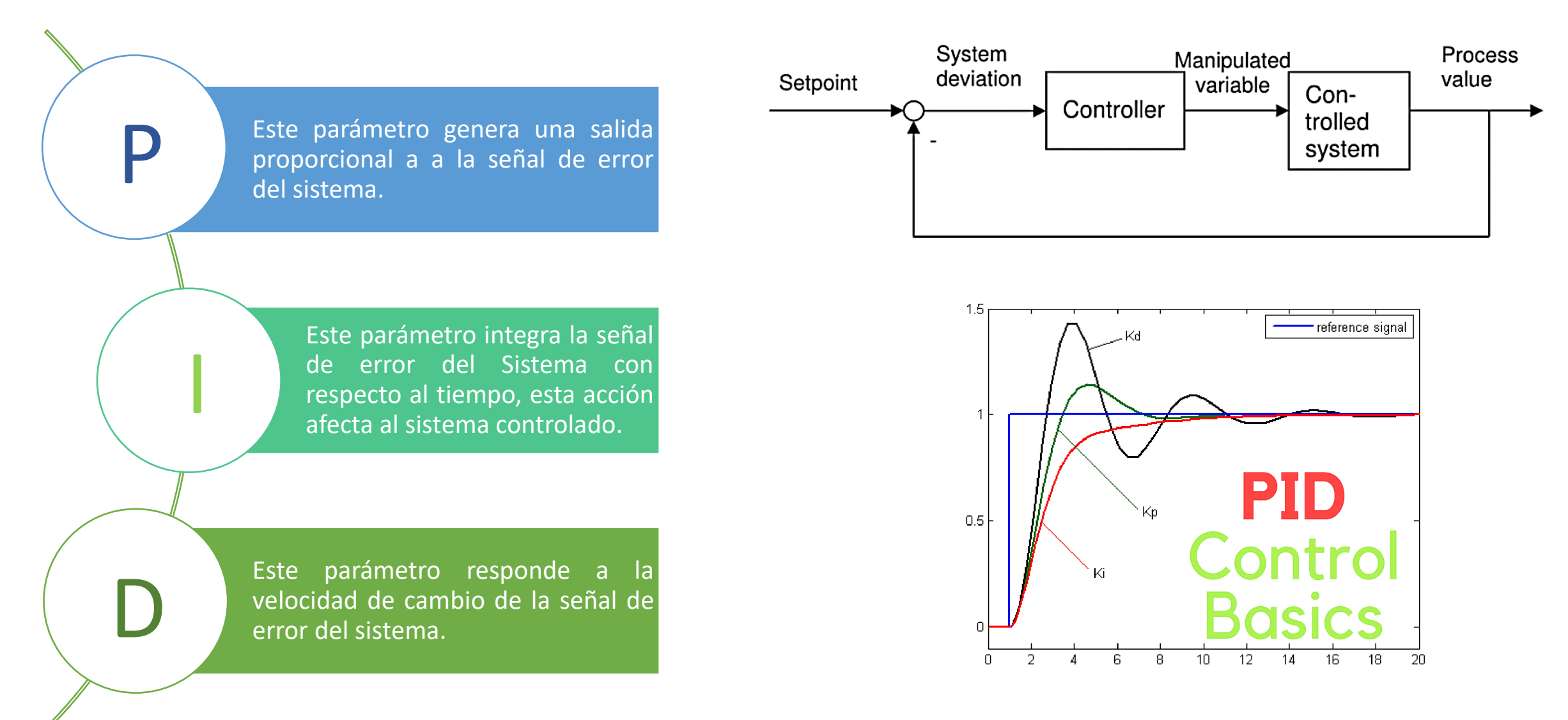

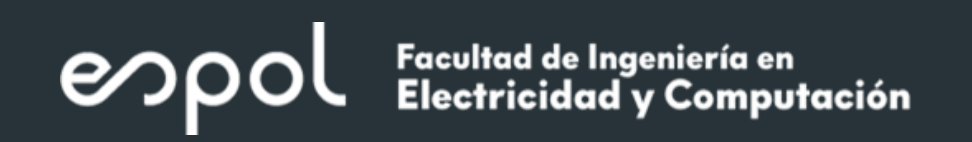

## **CONFIGURACION PID COMPATC**

#### **AJUSTES BÁSICOS**

En la ventana de inspección o de configuración:

- Magnitud Física
- Sentido de Regulación
- Comportamiento de arranque después de un reset
- Consigna (ventana de inspección)
- Valor real (ventana de inspección)
- Valor de salida (ventana de inspección)

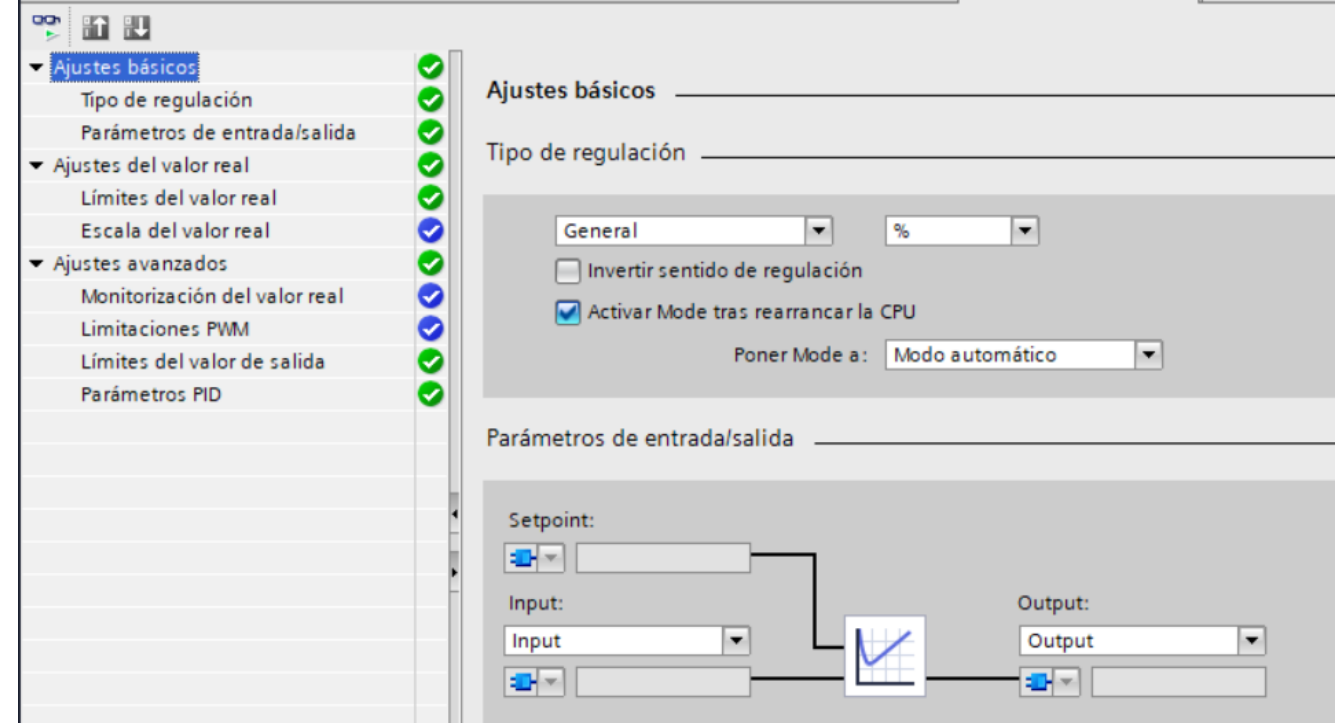

## **CONFIGURACION PID COMPATC**

#### **AJUSTES DEL VALOR REAL**

• Limites del valor real

Se define el limite superior e inferior absoluto del valor real. Cuando se sobrepasan estos limites se producirá un error de bits 0001h, la regulación se cancela y se debe configurar los valores de salida en caso de error en el modo automático.

• Escalar Valor Real

Si en los ajustes básicos ha configura el uso de Input\_PER, deberá convertir el valor de la entrada analógica a la magnitud física real. Si el valor real es directamente proporcional al valor de entrada analógica, Input\_PER se escalara a partir de un par de valores inferior y superior.

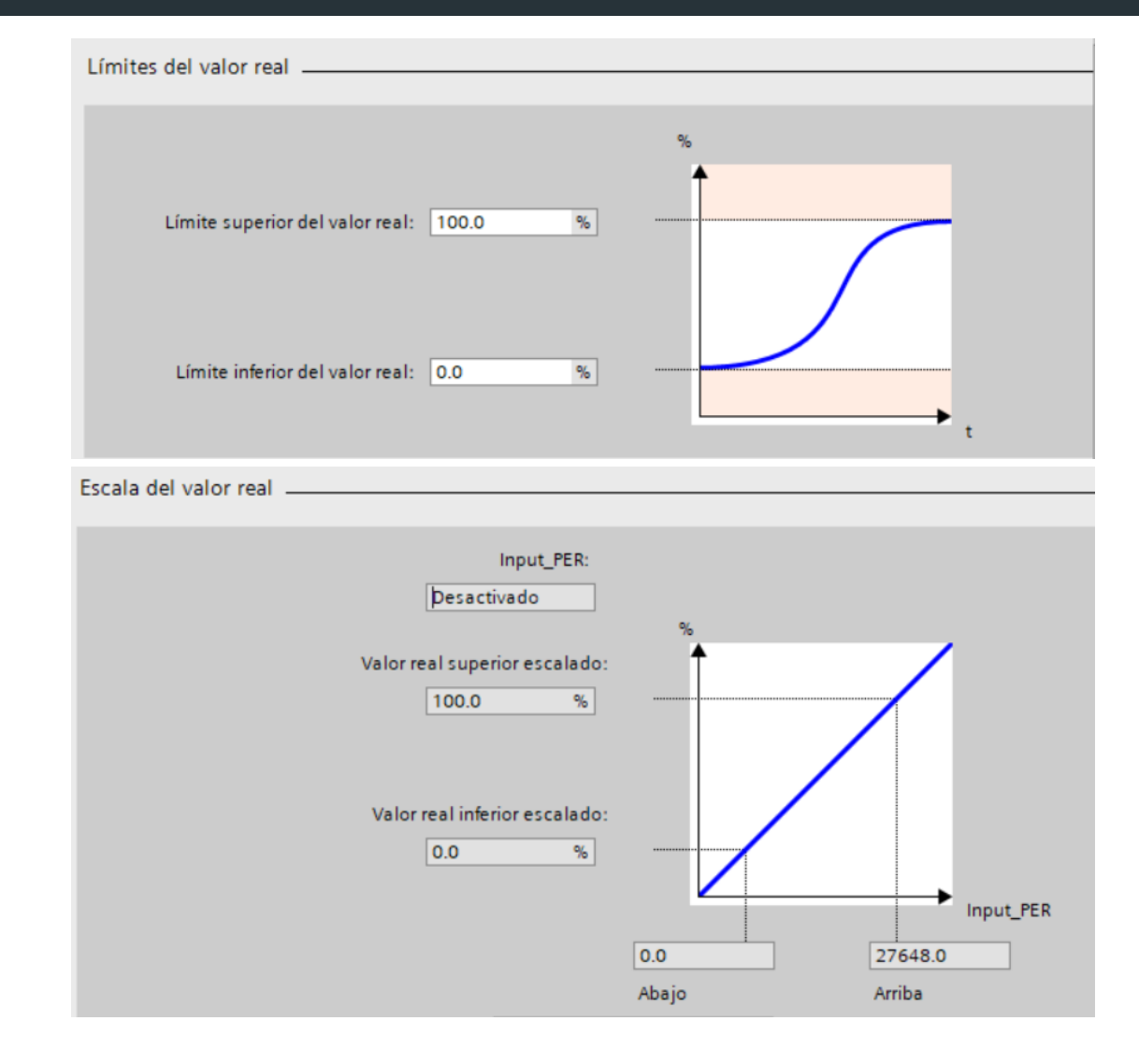

## **CONFIGURACION PID COMPATC**

#### **AJUSTES AVANZADOS**

• Monitorización del valor real Limites de advertencia inferior y superior para la variable real, en caso de superar estos limites los parámetros "InpuntWarning\_H" e "InpuntWarning\_L" se activan.

• Limitaciones de PWM

Una modulación de ancho de pulsos transforma el valor del parámetro de salida Output en un tren de pulsos que se emite por el parámetro de salida Output\_PWM. Output PWM se emite en el tiempo de muestreo PID\_Compact el cual equivale al tiempo de muestreo del bloque de interrupcion OB.

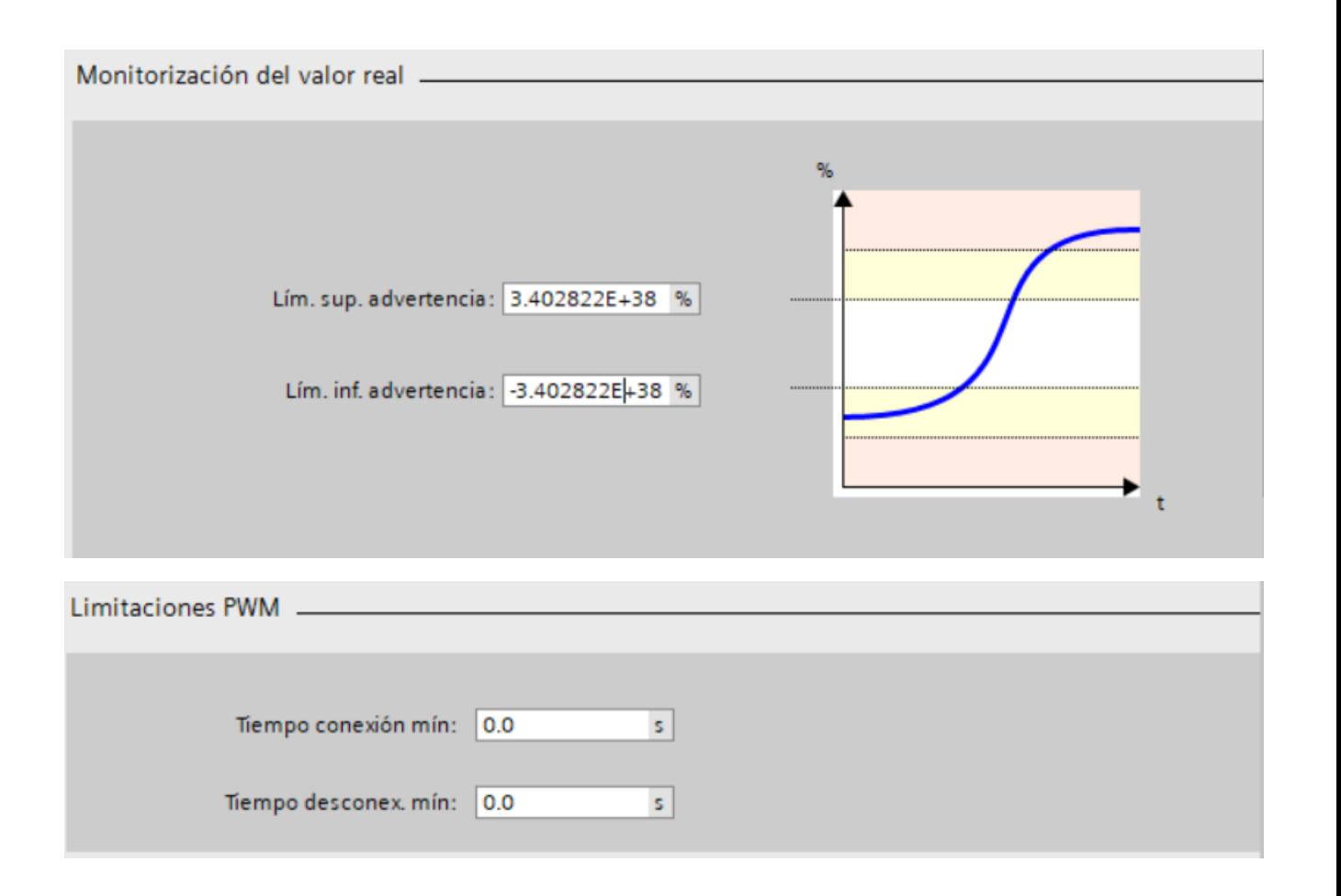

## **CONFIGURACION PID COMPATC**

#### **AJUSTES AVANZADOS**

• Limites del valor de salida

Configure en tantos por ciento los limites absolutos del valor de salida. En modo automático y manual los valores de salida no se rebasan

• Parámetros PID

Aquí se visualizan los parámetros PID. Durante la optimización los parámetros PID se adaptan al sistema regulado. No es necesario introducir los parámetros PID de forma manual.

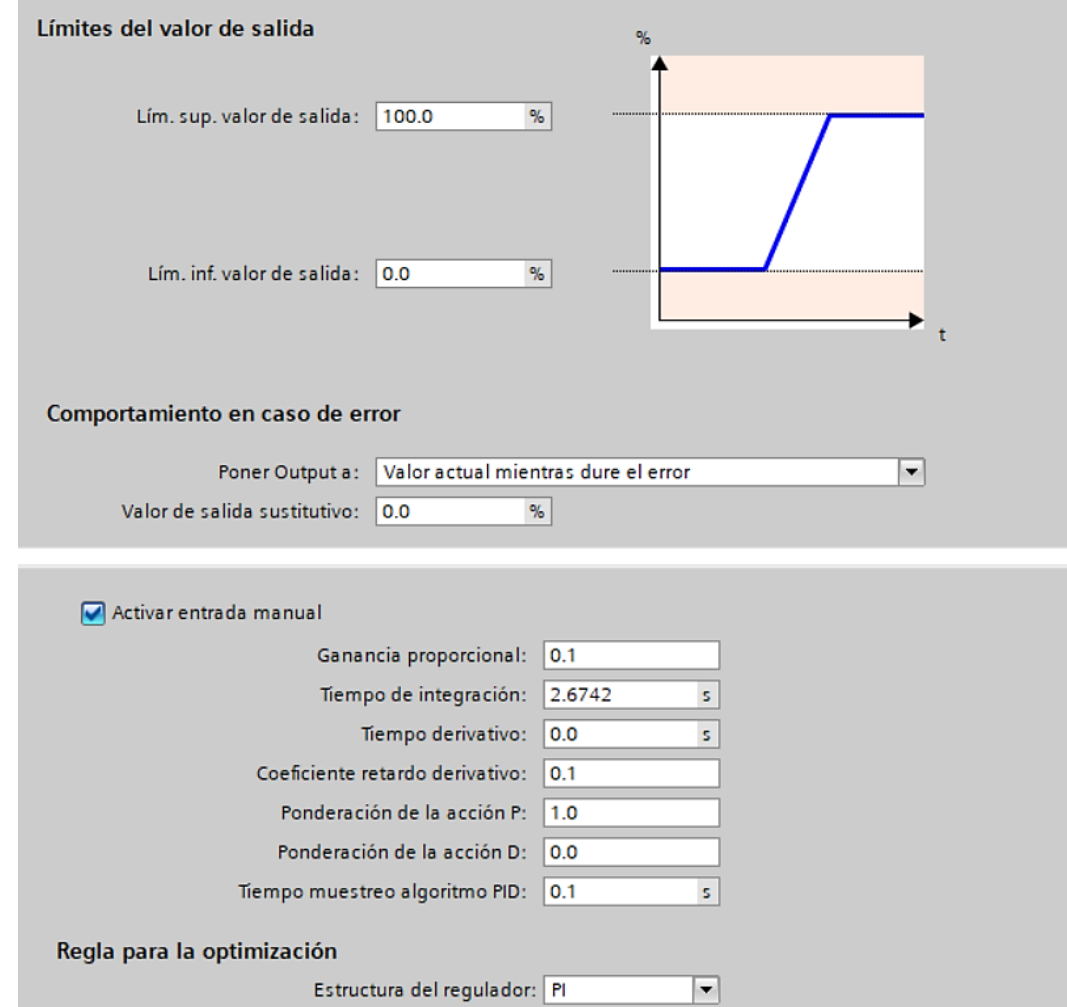

### **PARAMETROS PID COMPATC**

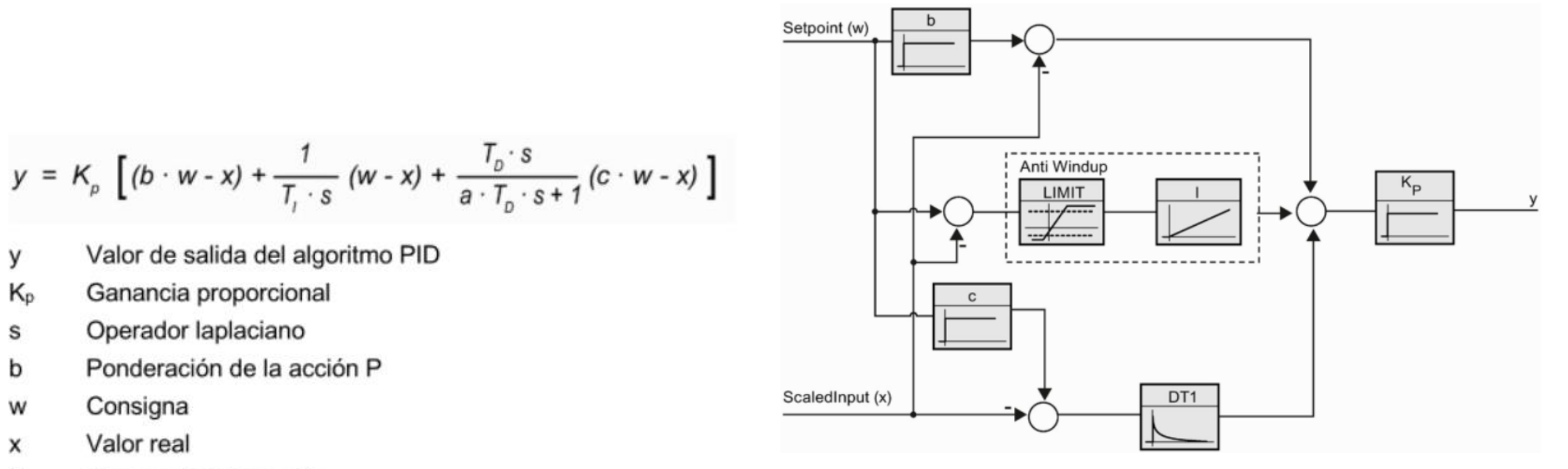

- Τı Tiempo de integración
- Coeficiente para el retardo de la acción derivada (retardo de la acción derivada T1 = a ×T<sub>D</sub>) a
- Tiempo derivativo T<sub>D</sub>
- Ponderación de la acción D с

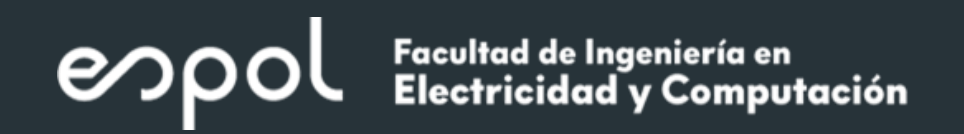

#### **PARAMETROS PID COMPATC**

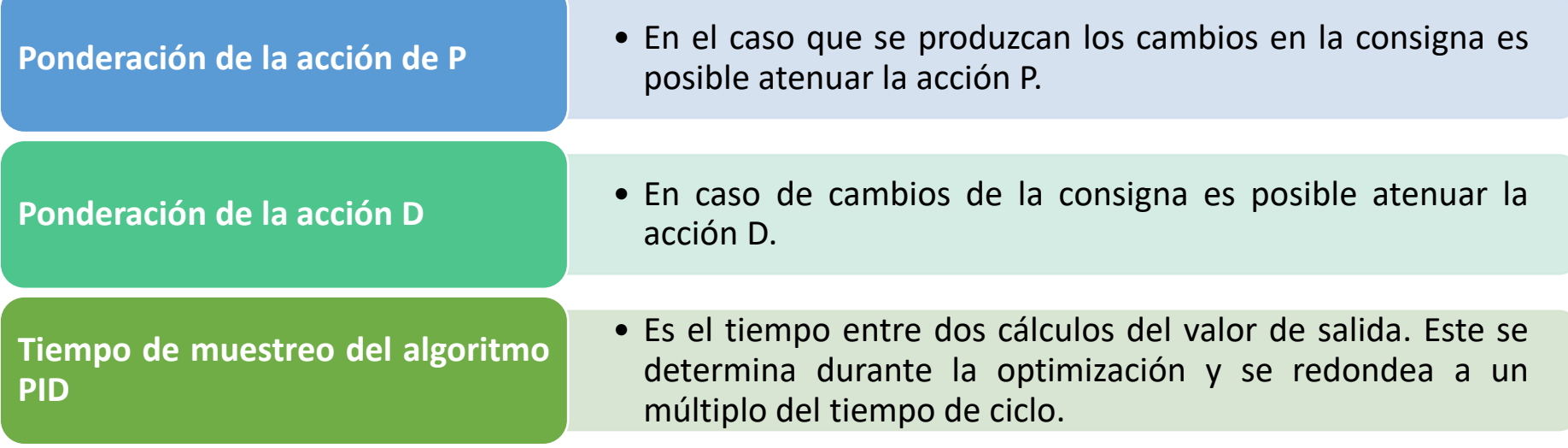

(0: La acción P o D no actúa al cambiar la consigna, 1: la acción P o D es totalmente efectiva cuando cambia la consigna)

#### **FUNCIONES PID COMPATC**

La optimización inicial determina el comportamiento del proceso a un escalón del valor de salida y busca el punto de inflexión. Los parámetros PID óptimos se calculan a partir **OPTIMIZACION INICIAL** de la pendiente máxima y el **NIVE** tiempo muerto del sistema regulado. Para obtener los mejores parámetros PID, debe efectuarse una **OPTIMIZACION** optimización inicial y una optimización fina.

**OPTIMIZACION FINA** La optimización fina genera una oscilación constante y limitada del valor real. Los parámetros PID se optimizan para el punto de operación a partir de la amplitud y la frecuencia. A partir de los resultados se vuelven a calcular todos los parámetros PID. Los parámetros PID existentes después de la optimización fina muestran en su mayoría un comportamiento de guía y ante fallos mucho mejor que los parámetros PID de la optimización inicial. Para obtener los mejores parámetros PID, debe efectuarse una optimización inicial y una optimización fina.

N<br>F

Z

 $\bigcirc$ 

**OPTIMIZ** 

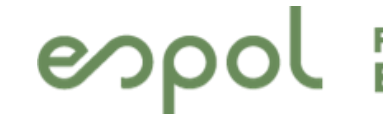

## 3. **PROCEDIMIENTO DE LA PRACTICA**

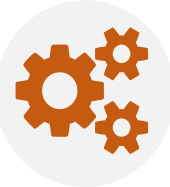

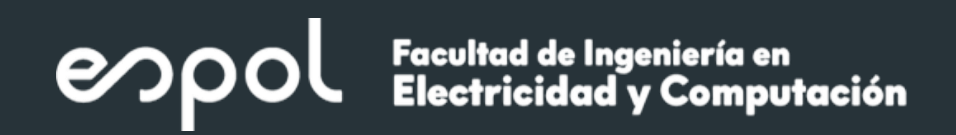

#### **PROCEDIMIENTO**

Aplicar los métodos de optimización del bloque PID Compact y comparar los resultados obtenidos con Matlab. **PC** station:

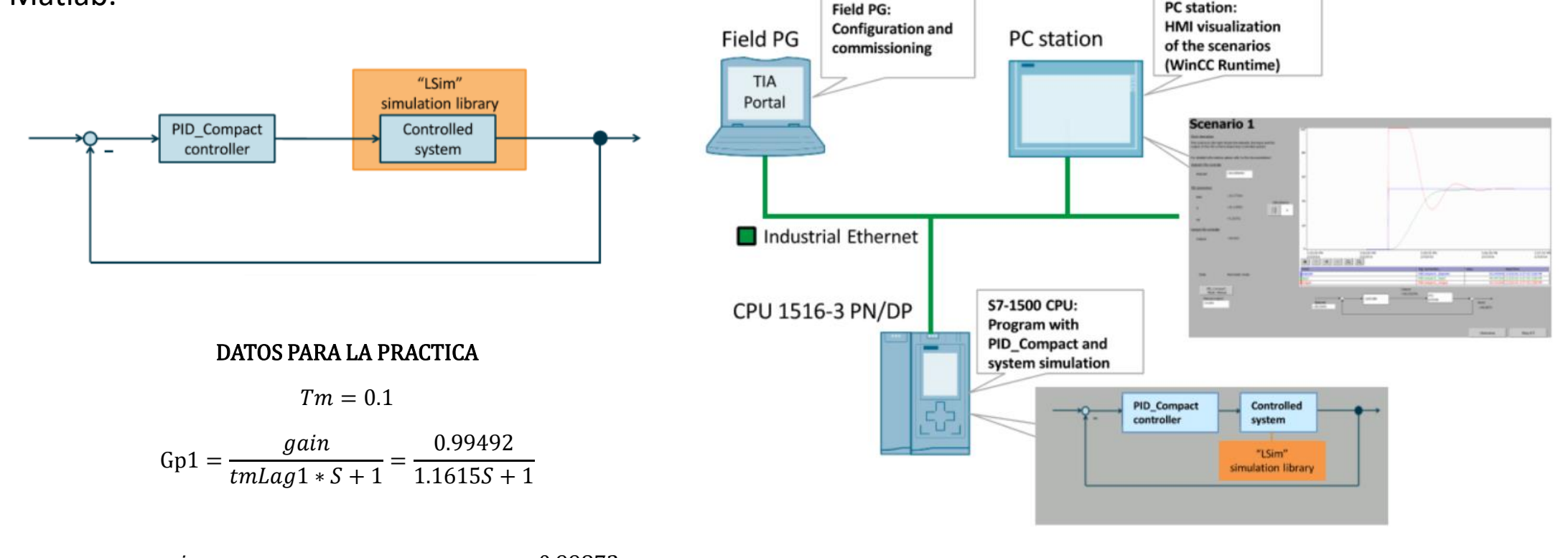

 $Gp2 =$ gain  $tmLag1 * s + 1) * (tmLag2 * s + 1)$ = 0.99872  $1.2633 * S + 1$  \*  $(0.0012261 * S + 1)$ 

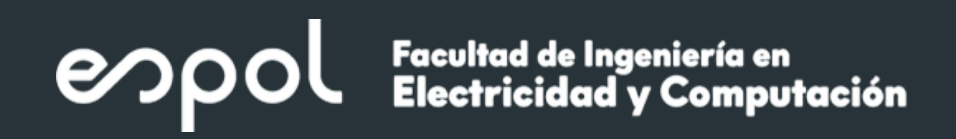

## **OPTIMIZACION INICIAL**

#### **REQUISITOS**

- El bloque PID Compact se llama en un OB ciclico
- ManualEnable=FALSE
- Reset=FALSE
- Modo=Manual, Inactivo o Automático
- Setpoint y Valor Real se encuentra dentro de los rangos configurados
- Setpoint Valor Real es mayor al 30% de la diferencia de los limites máximos del valor real.
- Setpoint Valor Real es superior al 50 del Setpoint.

#### **PROCEDIMIENTO**

- 1. Doble clic en la puesta de servicio del bloque PID Compact
- 2. En la lista desplegable de Modo de Optimización seleccione Optimización Inicial
- 3. Hacer clic en el símbolo START
- 4. Se establece la conexión online
- 5. Se inicia el registro de valores
- 6. Se inicia la optimización inicial
- 7. La barra de progreso muestra el progreso actual.

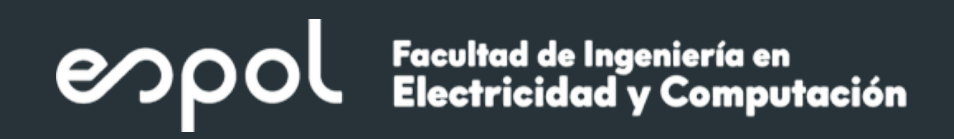

### **OPTIMIZACION FINA**

#### **REQUISITOS**

- El bloque PID Compact se llama en un OB ciclico
- ManualEnable=FALSE
- Reset=FALSE
- Setpoint y Valor Real se encuentra dentro de los rangos configurados
- El punto de operación se ha alcanzado cuando el valor real coincide con la consigna
- No se esperan perturbaciones
- Modo=Manual, Inactivo o Automático

#### **PROCEDIMIENTO**

- 1. Doble clic en la puesta de servicio del bloque PID Compact
- 2. En la lista desplegable de Modo de Optimización seleccione Optimización Fina
- 3. Hacer clic en el símbolo START
- 4. Se establece la conexión online
- 5. Se inicia el registro de valores
- 6. Se inicia la optimización fina
- 7. La barra de progreso muestra el progreso actual.

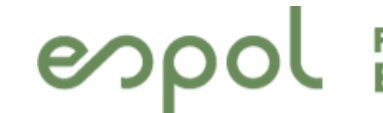

## 4. **ACTIVIDAD DE REFUERZO**

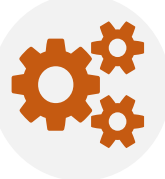

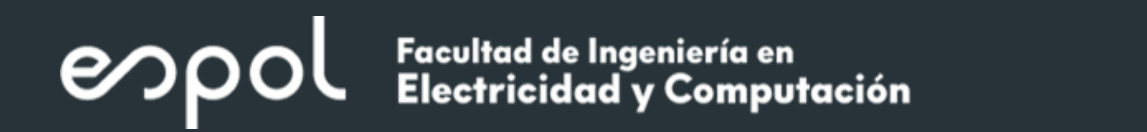

## ACTIVIDAD DE REFUERZO

Realizar el procedimiento anterior con el modelo de segundo orden identificado.

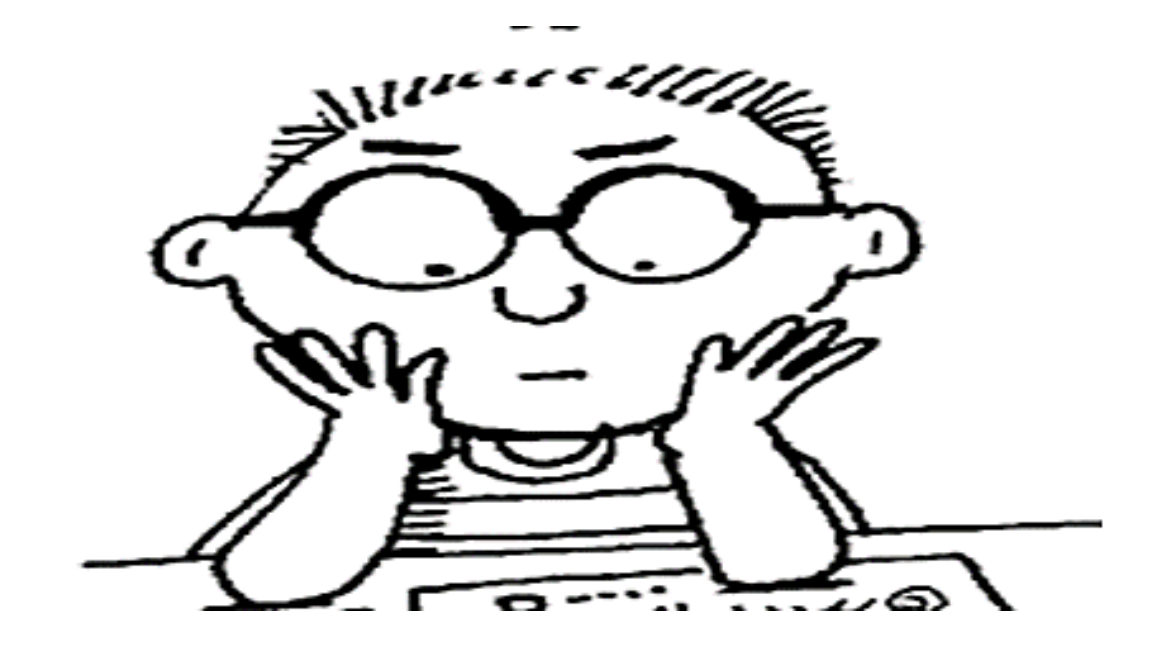

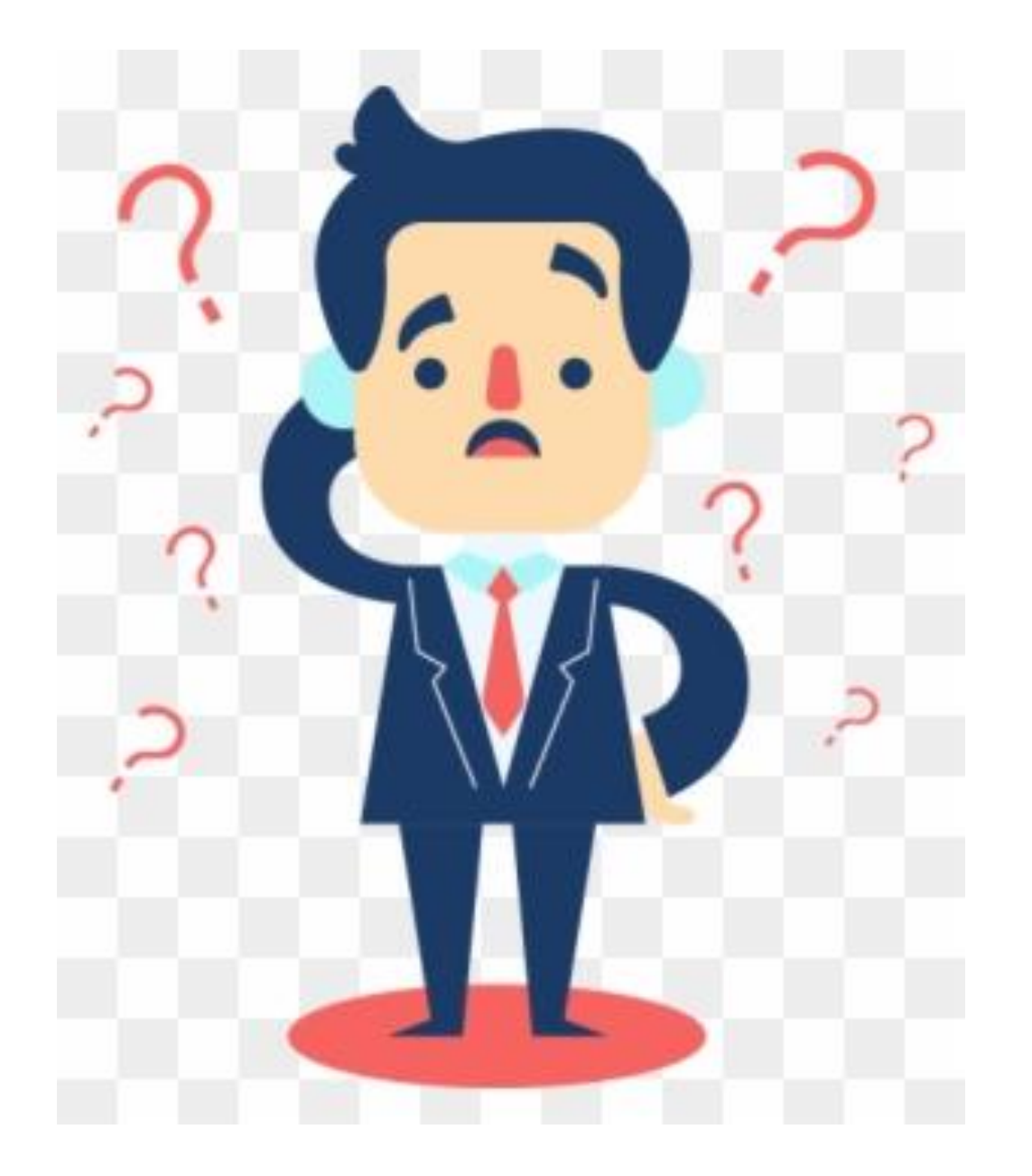

## **¿PREGUNTAS?**

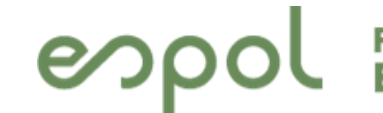

**Exacultad de Ingeniería en Antigo de Ingeniería en Antigado y Computación** 

# 6. **FORMATO DE INFORME**

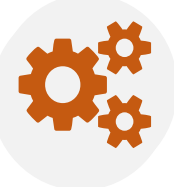

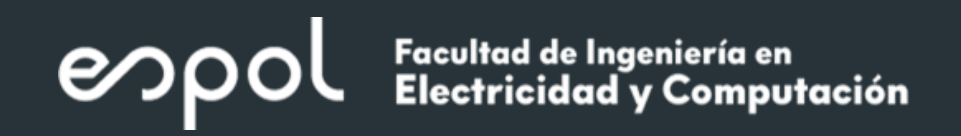

- OBJETIVOS
- PROCEDIMIENTO DE SINTONIZACION PID EN TIA PORTAL (INICIAL Y FINA)
- SIMULACION DEL SISTEMA CONTROLADO EN TIA PORTAL
- RESULTADOS Y ANALISIS DE LAS RESPUESTAS
- CONCLUSIONES

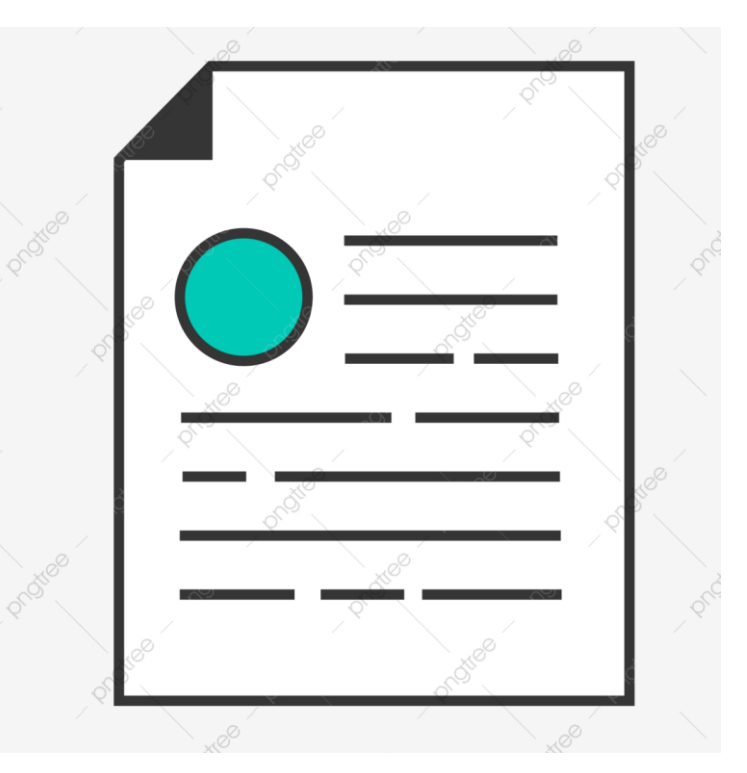